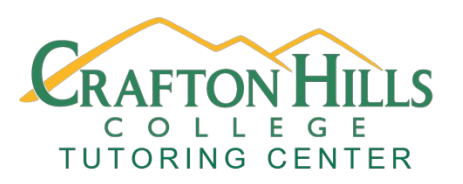

**Crafton Hills College Tutoring Center Writing Directed Learning Activities**

# **Setting Up an MLA or APA Paper**

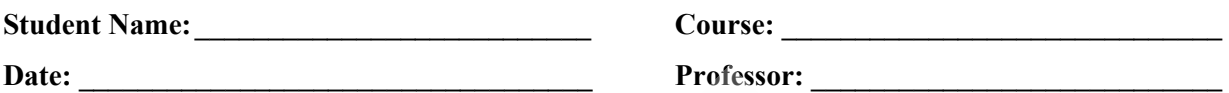

#### **Overview**

Complete the activity and fill out the form except for the Tutor Check section. You must come in to the Tutoring Center with this form PRINTED and a copy of your edited MLA or APA paper (this can be in print form or digital) to see an English Tutor in order to complete the assignment.

#### **Learning Outcomes**

Students will learn how to set up a paper in MLA or APA Format using Microsoft Word and Google Docs.

## **Activity (about 30 minutes)**

Watch the following video on setting up an MLA or APA paper using the appropriate software, then format a paper using the video and the Sample MLA Paper or Sample APA Paper as a guide.

## **Video, Website, Prezi, or PowerPoint link**

For MLA: Setting up MLA using Google Docs:<https://youtu.be/lccNGMT67Io> Setting up MLA using Microsoft Word:<https://youtu.be/NMqTfSm7gdA> For APA: Setting up APA 7 using Microsoft Word: <https://youtu.be/Mrh5OC3T6dc> Notable APA 7 changes to consider:<https://youtu.be/zeSIXD6y3WQ>

### **Self-Check (do these steps before bringing into the Tutoring Center)**

Compare your paper with the appropriate MLA or APA Sample Paper.

- 1. Is the paper double spaced in 12 Point Times New Roman Font?
- 2. Is there a centered title?
- 3. Is there a header with your last name and page number?
- 4. Is your name, professor, class, and date in the upper left corner of the paper?
- 5. If you are working on an APA paper, is there a cover page, an abstract (if needed), and a reference page?

#### **Tutor Check (Bring in a printed copy of this handout and your edited paper)**

- Compare the paper with the Sample Paper and give instructions on how to correct any mistakes.
- Answer any questions the student may have about setting up an MLA or APA paper.
- It might be a good idea to pull up the paper on the computer and walk the student through making the appropriate changes.
- Feel free to suggest that the student attend an appropriate workshop or take a handout.

Tutor Signature:

Stamp the box below with the Tutoring Center Stamp

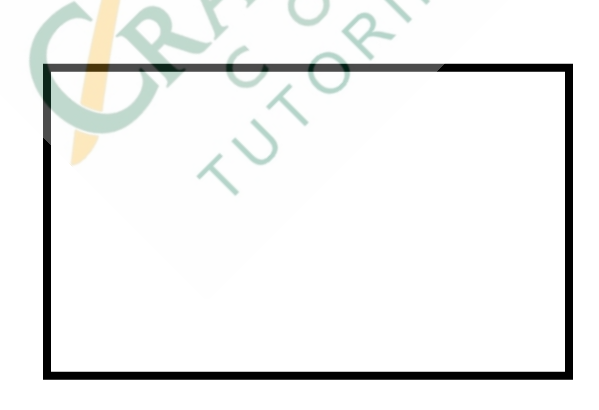

DLA created by: Jordan Montejano, English Instructor Tutoring Center Crafton Hills College

#### Works Cited

- "APA Essay Format (7th ed.)" *YouTube*, Uploaded by The Nature of Writing, 7 Nov 2019, [https://youtu.be/Mrh5OC3T6dc.](https://youtu.be/Mrh5OC3T6dc)
- "APA Manual 7th Edition: 17 Most Notable Changes" *YouTube*, Uploaded by Scribbr, 26 Nov 2019, [https://youtu.be/zeSIXD6y3WQ.](https://youtu.be/zeSIXD6y3WQ)

"Microsoft Word: How to Set Up and MLA Format Essay (2017)." *YouTutbe*, uploaded by

Simple Tech Tutorials, 31 Dec 2016,

[https://www.youtube.com/watch?v=NMqTfSm7gdA&feature=youtu.be.](https://www.youtube.com/watch?v=NMqTfSm7gdA&feature=youtu.be)

"Setting up MLA format in Google Docs." *YouTube*, uploaded by Joe Gondolfi, 6 Apr 2017,

[https://www.youtube.com/watch?v=lccNGMT67Io&feature=youtu.be.](https://www.youtube.com/watch?v=lccNGMT67Io&feature=youtu.be)

**RECTOR**